# **BAB III METODE PENELITIAN**

#### **3.1 Desain Penelitian**

Desain penelitian mengacu pada struktur serta rencana yang digunakan oleh peneliti untuk mengatur langkah-langkah penelitian guna mendapatkan jawaban atas pertanyaan-pertanyaan penelitian yang diajukan. Rencana ini melibatkan strategi umum yang akan diterapkan dalam penyelidikan. Desain penelitian memberikan pedoman bagi peneliti tentang bagaimana melaksanakan metodologi penelitian secara sistematis dan terarah (Khairinal, 2016:282).

Dalam melaksanakan penelitian menurut Arikunto (2014:61) terdapat beberapa langkah yang harus ditempuh yaitu: 1) Mengidentifikasi masalah; 2) Studi pendahuluan; 3) Merumuskan masalah; 4) Merumuskan anggapan dasar; 5) Merumuskan hipotesis; 6) Memilih pendekatan; 7) Menentukan variabel dan sumber data; 8) Menentukan dan Menyusun instrument; 9) Mengumpulkan data; 10) Analisis data; 11) Menarik kesimpulan; 12) Membuat laporan.

# **3.2 Metode dan Pendekatan Penelitian**

#### **3.2.1 Metode Deskriptif**

Metode deskriptif yaitu metode penelitian yang memiliki tujuan untuk menggambarkan secara mendetail dan akurat mengenai objek atau fenomena pada penelitian yang diteliti. Penelitian dengan metode deskriptif mengarah pada penjelasan secara sistematis mengenai karakteristik, atribut, sifat, serta hubungan antara variabel yang diamati. Fokus utama dari metode deskriptif adalah memberikan gambaran yang lengkap dan objektif terhadap situasi atau kondisi yang diamati pada saat penelitian dilakukan, tanpa campur tangan atau manipulasi oleh peneliti (Sugiyono, 2017:59).

Berdasarkan hal tersebut, metode yang digunakan pada penelitian ini yaitu metode deskriptif untuk menggambarkan secara sistematis fakta dan karakteristik terkait beban kerja dan efektivitas kerja pegawai.

#### **3.2.2 Pendekatan Kuantitatif**

Pendekatan kuantitatif yaitu suatu metode penelitian yang dijalankan dengan cara yang sistematis, terstruktur, dan berkala dari awal hingga proses perancangan

desain penelitian. Penelitian kuantitatif mengacu pada pendekatan penelitian yang didasarkan pada filsafat positivisme. Pendekatan ini digunakan untuk menginvestigasi populasi atau sampel yang spesifik. Pengambilan sampel biasanya dilakukan secara acak, data dikumpulkan melalui instrumen penelitian, dan analisis data dilakukan menggunakan metode kuantitatif atau statistik. Tujuan utamanya adalah untuk menguji hipotesis yang telah dirumuskan sebelumnya dan mendapatkan pemahaman yang lebih objektif tentang hubungan antara variabel-variabel tertentu (Sugiyono, 2017:14).

Berdasarkan hal tersebut, pendekatan yang digunakan yaitu pendekatan kuantitatif untuk menentukan seberapa besar pengaruh variabel X (Beban Kerja) terhadap variabel Y (Efektivitas Kerja) menggunakan pengukuran angka.

#### **3.3 Definisi Konseptual dan Operasional**

#### **3.3.1 Definisi Konseptual**

- a. Beban Kerja Menurut Gibson (Chandra. R dan Adriansyah. D, 2017:671-672) bahwa beban kerja merujuk pada kewajiban untuk menangani sejumlah tugas yang berlebihan atau ketidakcukupan waktu yang diberikan untuk menyelesaikan tugas-tugas tersebut.
- b. Efektivitas Kerja Menurut Admosoeprapto (2016:54) mengungkapkan bahwa efektivitas kerja merujuk pada indikator yang mengukur sejauh mana prestasi yang dapat dihasilkan oleh para pegawai, dengan mengacu pada tujuan atau standar yang telah ditetapkan oleh perusahaan atau organisasi.

## **3.3.2 Definisi Operasional**

- a. Beban kerja dalam konteks penelitian ini mengacu pada jumlah tugas yang diharapkan diselesaikan oleh pegawai dalam periode waktu tertentu. Penting bahwa beban kerja yang diberikan kepada pegawai sejalan dengan kapabilitas dan kompetensi individu masing-masing pegawai. Adapun indikator beban kerja yaitu tekanan waktu, jadwal dan jam kerja, *role ambiguity* dan *role conflict*, kebisingan, *information overload*, *temparature extremes*, *repetitive action*, dan tanggung jawab.
- b. Efektivitas kerja dalam kerangka penelitian ini merujuk pada kemampuan untuk menyelesaikan tugas dengan akurat sesuai dengan jadwal yang

ditetapkan, serta menghasilkan hasil yang memenuhi standar kualitas dan kuantitas yang diharapkan. Adapun indikator efektivitas kerja yaitu pencapaian tujuan, kualitas kerja, kuantitas kerja, dan tepat waktu.

# **3.4 Partisipan dan Lokasi Penelitian**

## **3.4.1 Partisipan**

Partisipan yang ada pada penelitian ini merujuk kepada individu yang aktif terlibat dan berkontribusi dalam proses penelitian. Dalam penelitian ini, partisipannya yaitu semua pegawai yang tergabung dalam Bidang Sekretariat Dinas Pendidikan Provinsi Jawa Barat.

## **3.4.2 Lokasi Penelitian**

Penelitian ini dilakukan di Dinas Pendidikan Provinsi Jawa Barat khususnya Bidang Sekretariat yang berlokasi di Jl. Dr. Rajiman No.6, Pasir Kaliki, Kec. Cicendo, Kota Bandung, Jawa Barat 40171.

## **3.5 Populasi, dan Sampel Penelitian**

# **3.5.1 Populasi**

Dalam konteks penelitian, wilayah generalisasi yang dikenal sebagai populasi merujuk pada berbagai objek atau individu yang memiliki kualitas tertentu yang ditetapkan oleh peneliti untuk dievaluasi atau diselidiki, dan dari situ penarikan kesimpulan dapat dilakukan. Populasi tidak hanya terbatas pada manusia, melainkan juga mencakup berbagai jenis objek/subjek (Sugiyono, 2017:117).

| <b>No</b>       | Unit Kerja | Subbagian                    | <b>Jumlah Populasi</b> |
|-----------------|------------|------------------------------|------------------------|
| Kesekretariatan |            | Perencanaan dan<br>Pelaporan | 10                     |
|                 |            | Jabatan Fungsional           | 8                      |
| $\overline{2}$  | Tata Usaha | Keuangan dan<br>Aset         | 30                     |
|                 |            | Kepegawaian dan<br>Kehumasan | 15                     |
|                 | Jumlah     | 63                           |                        |

**Tabel 3.1 Jumlah Pegawai Bidang Sekretariat Tahun 2022**

*(Sumber: Data Pegawai Sekretariat Dinas Pendidikan Provinsi Jawa Barat)*

Berdasarkan data tersebut, jumlah pegawai Sekretariat Dinas Pendidikan Provinsi Jawa Barat yaitu 63 orang. Dengan subbagian perencanaan dan pelaporan berjumlah 10 orang, jabatan fungsional berjumlah 8 orang, subbagian keuangan dan aset berjumlah 30 orang, dan subbagian kepegawaian dan kehumasan berjumlah 15 orang. Dengan begitu, populasi dalam penelitian ini yaitu seluruh pegawai Sekretariat Dinas Pendidikan Provinsi Jawa Barat yang berjumlah 63 orang.

#### **3.5.2 Sampel**

Sampel merupakan perwakilan dari sebagian karakteristik populasi. Dalam situasi di mana komunitas sangat besar dan sulit untuk diselidiki secara menyeluruh karena terbatasnya sumber daya seperti anggaran, waktu, dan personel, peneliti dapat memilih sebagian kecil yang mewakili populasi, yang disebut sampel. Kesimpulan yang ditarik dari sampel ini kemudian dapat diterapkan pada keseluruhan populasi. Oleh karena itu, sangat penting bahwa sampel yang dipilih harus mampu menggambarkan populasi dengan akurat agar hasil penelitian memiliki validitas yang baik (Sugiyono, 2017:118).

Arikunto (Lisniasari, 2021:72) mengatakan bahwa "Apabila subjeknya kurang dari 100, maka lebih baik diambil semua sehingga penelitiannya merupakan penelitian populasi, tetapi apabila jumlahnya lebih besar maka diambil sebanyak 10-15% atau 20-25% atau lebih".

Berdasarkan uraian tersebut, populasi data sebelumnya kurang dari 100 yaitu hanya 63 orang. Oleh karena itu, sampel dalam penelitian ini diambil berdasarkan jumlah populasi pegawai di Sekretariat Dinas Pendidikan Provinsi Jawa Barat yaitu 63 orang.

# **3.6 Teknik Pengumpulan Data**

Teknik pengumpulan data memainkan peran yang sangat penting dalam proses penelitian karena tujuan utamanya adalah untuk mendapatkan data yang diperlukan untuk analisis lebih lanjut. Teknik pengumpulan data adalah tahap kunci dalam penelitian karena kualitas data yang diperoleh akan berdampak langsung pada keabsahan dan keandalan hasil penelitian (Sugiyono, 2020:296). Oleh karena itu, pemilihan metode pengumpulan data yang tepat, desain instrumen yang baik, serta pelaksanaan yang cermat sangatlah penting untuk memastikan bahwa data yang

diperoleh sesuai dengan tujuan penelitian dan dapat mendukung analisis yang akurat dan bermakna.

# **3.6.1 Observasi**

Pengamatan langsung terhadap perilaku manusia, prosedur kerja, kejadiankejadian alam, atau hal-hal yang berkaitan dengan penelitian merupakan bagian dari teknik pengumpulan data yang dikenal dengan observasi. Untuk mengumpulkan data yang akan mendukung penelitian, observasi dilakukan di tempat, seperti memeriksa tempat kerja dan lingkungan kerja. Data dari observasi seringkali dapat disertai dengan data dari kuesioner untuk mendapatkan gambaran yang lebih komprehensif (Sugiyono, 2020:296) Dalam rangka mengumpulkan data untuk penelitian ini, peneliti melakukan observasi langsung di lapangan.

#### **3.6.2 Kuesioner**

Dalam penelitian ini, alat pengumpulan data yang digunakan yaitu kuesioner (angket). Kuesioner adalah suatu metode pengumpulan data di mana serangkaian pertanyaan diberikan kepada responden satu per satu. Pertanyaan-pertanyaan ini berkaitan langsung dengan subjek yang sedang diteliti. Responden diminta untuk memberikan jawaban yang mencerminkan pandangan, pendapat, atau pengalaman mereka terkait dengan topik yang diteliti melalui formulir kuesioner yang telah disiapkan (Sugiyono, 2020:199).

Menurut Arikunto (2016:103) jenis kuesioner dibagi menjadi 3, yaitu sebagai berikut:

- 1. Kuesioner terbuka adalah jenis kuesioner di mana responden memiliki kebebasan untuk memberikan informasi dan jawaban sesuai dengan pandangan dan situasi pribadi mereka.
- 2. Kuesioner tertutup merujuk pada jenis kuesioner di mana responden diminta untuk memilih satu jawaban dari pilihan-pilihan yang telah disediakan oleh peneliti, sehingga memberikan batasan pada jenis tanggapan yang dapat diberikan.
- 3. Angket campuran mengacu pada kuesioner yang menggabungkan elemenelemen kuesioner terbuka dan tertutup. Dalam jenis kuesioner ini, responden memiliki kesempatan untuk memberikan jawaban bebas sekaligus memilih jawaban dari pilihan yang disediakan oleh peneliti. Hal ini memberikan

fleksibilitas kepada responden untuk menyampaikan pandangan mereka dengan cara yang lebih sesuai dengan preferensi mereka.

Berdasarkan penjelasan tersebut, peneliti memilih untuk mengukur variabelvariabel yang relevan dengan menggunakan kuesioner tertutup. Dengan memilih dari alternatif yang tersedia, metode ini memungkinkan responden untuk merespon lebih cepat, sehingga memudahkan analisis data bagi peneliti terhadap semua jawaban kuesioner.

# **3.6.3 Studi Dokumentasi**

Menurut Sugiyono (2020:194), data dapat dibedakan menjadi dua jenis berdasarkan sumbernya, yaitu data primer dan data sekunder. Menurut Siyoto. S, dan Sodik. A, (2015:67-68). Data primer adalah informasi yang telah dikumpulkan atau didapat langsung oleh peneliti dari sumbernya. Informasi yang mengandung kualitas kontemporer ini juga disebut sebagai informasi baru atau orisinil. Pengamatan langsung dilakukan oleh peneliti di lokasi. Sedangkan data sekunder adalah informasi yang telah dikumpulkan atau diperoleh peneliti dari berbagai sumber yang telah ada sebelumnya. Data sekunder dapat ditemukan di berbagai tempat, termasuk buku, jurnal, makalah, dan sumber-sumber lainnya.

# **3.7 Instrumen Penelitian**

Peneliti menggunakan instrumen penelitian untuk mengumpulkan data dengan tujuan membuat tugas menjadi lebih efisien dan hasilnya menjadi lebih baik, dengan akurasi, kelengkapan, dan sistematika yang lebih tinggi. Instrumen ini membantu memudahkan peneliti dalam proses pengumpulan data serta mempermudah proses pengolahan data secara keseluruhan (Arikunto S, 2016:106). Sedangkan menurut Ovan dan Andika (2020:1) Instrumen penelitian merupakan panduan tertulis yang berisi tentang prosedur wawancara, teknik pengamatan, serta pertanyaanpertanyaan yang telah disusun bertujuan untuk mengumpulkan informasi yang relevan dan diperlukan dalam penelitian.

#### **3.7.1 Teknik Pengukuran Variabel**

Menurut Sugiyono (2017:134 Skala Likert digunakan dalam pengukuran pendapat, sikap, dan persepsi individu atau kelompok terhadap fenomena sosial. Tujuan dari kuesioner yang akan disediakan adalah untuk mengidentifikasi sejauh

mana dampak beban kerja terhadap kualitas pelaksanaan pekerjaan oleh karyawan. Menggunakan skala Likert, responden diminta untuk memilih salah satu dari empat pilihan yang sesuai dengan kriteria berikut:

| <b>Skala Likert</b>       |              |  |  |
|---------------------------|--------------|--|--|
| <b>Alternatif Jawaban</b> | <b>Nilai</b> |  |  |
| Selalu (SL)               |              |  |  |
| Sering (SR)               |              |  |  |
| KD (Kadang-Kadang)        |              |  |  |
| TP (Tidak Pernah)         |              |  |  |

**Tabel 3.2**

*Sumber: Sugiyono (2017:134)*

# **3.7.2 Kisi-Kisi Instrumen Penelitian**

Dalam penelitian ini, terdapat dua format kisi-kisi yang berlaku untuk variabel X (Beban Kerja) dan variabel Y (Efektivitas Kerja). Format kisi-kisi tersebut disajikan dalam bentuk tabel sebagai berikut:

| <b>No</b>    | <b>Variabel</b>                                                             | <b>Dimensi</b>                 |          | <b>Indikator</b>                                                                                              | <b>Jenis</b><br><b>Instrumen</b> | <b>Item</b>           |
|--------------|-----------------------------------------------------------------------------|--------------------------------|----------|----------------------------------------------------------------------------------------------------|----------------------------------|-----------------------|
| $\mathbf{1}$ | Beban Kerja<br>Gibson<br>(Chandra. R dan<br>Adriansyah. D,<br>2017:671-672) | Tekanan<br>Waktu<br>Jadwal dan | a.<br>a. | Keterbatasan<br>waktu dalam<br>penyelesaian<br>tugas<br>Jadwal kerja<br>untuk<br>melakukan<br>suatu pekerjaan | Kuesioner                        | 1, 2,<br>3, 4<br>5, 6 |
|              |                                                                             | Jam Kerja                      | b.       | Jam Kerja<br>untuk<br>melakukan<br>suatu pekerjaan                                                            |                                  | 7, 8, 9               |

**Tabel 3.3 Kisi-Kisi Instrumen Penelitian**

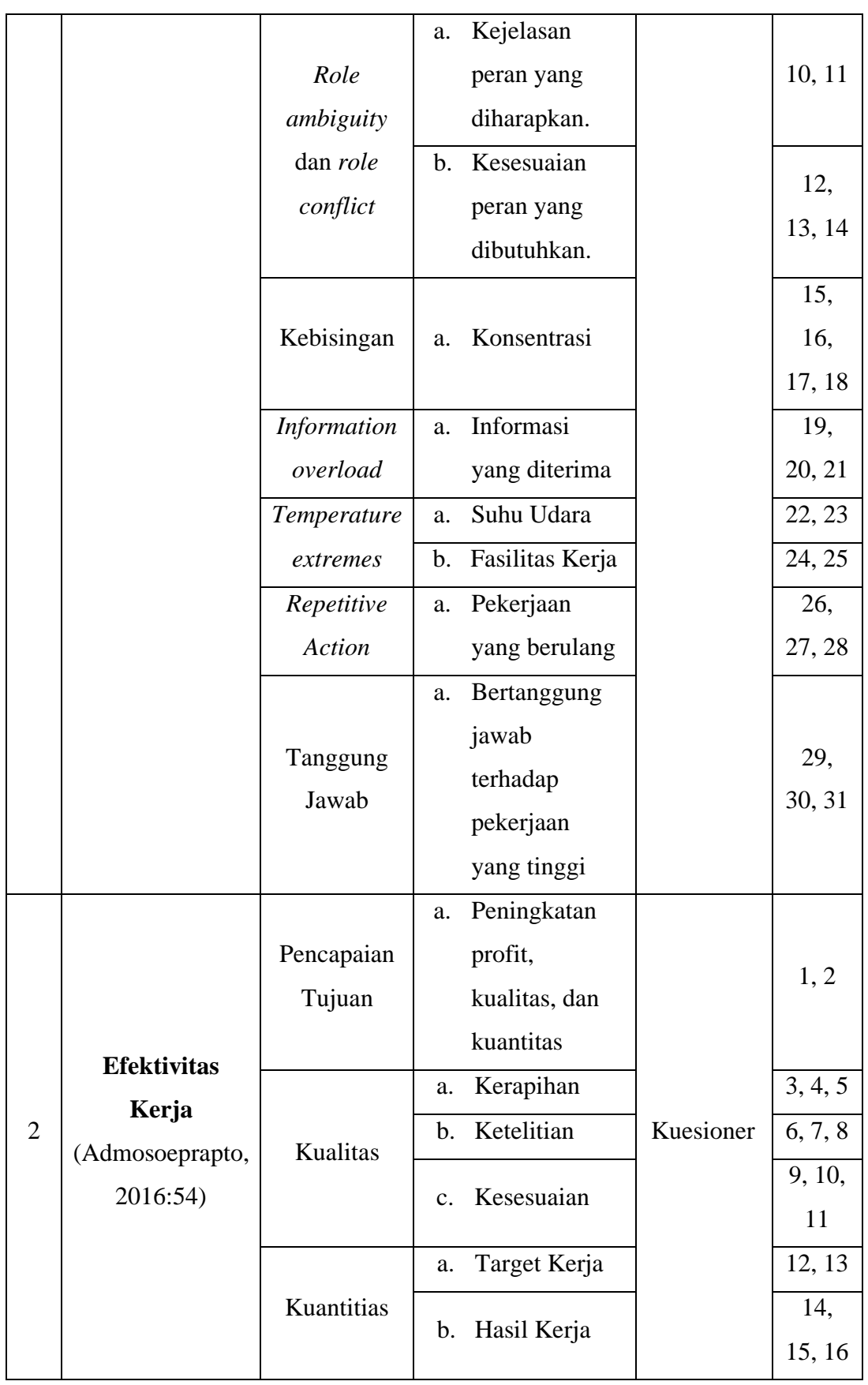

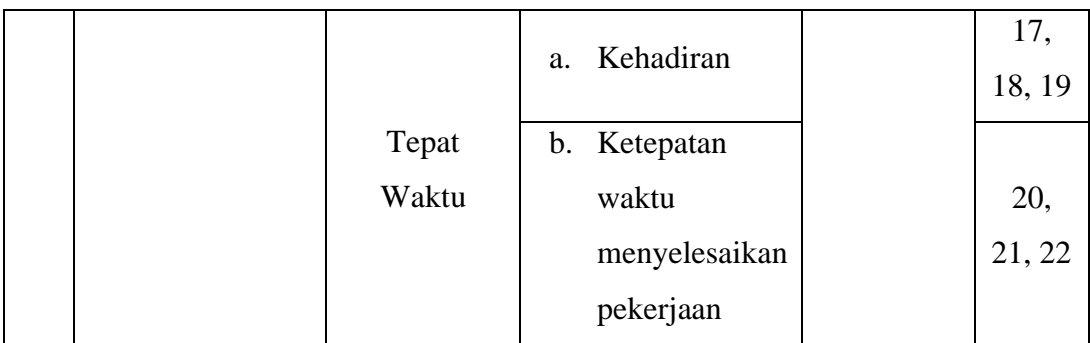

# **3.8 Pengembangan Instrumen Penelitian**

Teknik analisis yang digunakan untuk menjawab rumusan masalah dan hipotesis penelitian diuraikan secara lengkap dalam teknik pengolahan data ini. Metode analisis data sangat dipengaruhi oleh jenis penelitian dan strategi yang diambil. Pengujian hipotesis sementara dilakukan setelah langkah-langkah dalam proses analisis data.

#### **3.8.1 Uji Validitas dan Uji Reliabilitas**

## **3.8.1.1 Uji Validitas**

Uji validitas dilakukan untuk mengukur sjeuah mana kesesuaian data yang dikumpulkan peneliti dengan data yang sesungguhnya pada objek berkorelasi. Dengan menggunakan alat ukur yang digunakan, dalam contoh ini adalah kuesioner, uji validitas berusaha untuk mengetahui apakah data yang diterima setelah penelitian memiliki keabsahan atau kesahihan (Sugiyono, 2017:125).

Selanjutnya pengujian validitas instrumen menggunakan rumus *Pearson Product Moment* yang tercantum dalam buku Sugiyono (2013:255). Adapun rumus tersebut adalah sebagai berikut:

**1) Menghitung koesfisien korelasi menggunakan rumus** *Pearson Product Moment*  $(r_{hitung})$ 

$$
r_{xy} = \frac{N \sum xy (\sum x)(\sum y)}{\sqrt{\{N \sum x^2 - (\sum x)^2\} \{N \sum y^2 - (\sum y)^2\}}}
$$

#### **Keterangan:**

 $r_{xy}$  = Koefisien korelasi antara variabel x dan y

**∑xy =** Jumlah perkalian antara variabel x dan y

 $\sum x^2$  = Jumlah dari kuadrat nilai x

**∑y² =** Jumlah dari kuadrat nilai y

**(∑x)²=** Jumlah nilai x kemudian dikuadratkan

**(∑y)²=** Jumlah nilai y kemudian dikuadratkan

Adapun untuk melakukan uji validitas dapat dilakukan dengan menggunakan bantuan SPSS versi 26.0 dengan menggunakan metode *Pearson Product Moment* dengan, berikut adalah penjelasannya:

- a. Buka program SPSS versi 26.0;
- b. Masukkan data item dan jumlah skor setiap item ke SPSS pada *Data View;*
- c. Klik *Variable View*, kolom *name* diganti menjadi item 1, …, sampai dengan item total, kolom *decimal* = 0, kolom *measure* = *scale;*
- d. Klik kembali kemudian klik *Analyze;*
- e. Pilih *Correlate* kemudian klik *Bivariate;*
- f. Pindahkan semua data yang ada di sebelah kiri ke kanan;
- g. Lalu klik *OK*.
- **2) Uji Signifikansi**

Setelah mendapatkan koefisien korelasi dengan rumus *Pearson Product Moment* maka selanjutnya dilakukan uji signifikansi dengan menggunakan rumus berikut:

$$
t_{hitung = \frac{r\sqrt{n-2}}{\sqrt{1-r^2}}}
$$

#### **Keterangan:**

 $t_{hitung}$  = Nilai  $t_{hitung}$  $r = K$ oefisien korelasi hasil rhitung  $n = Jumlah$  responden

Selanjutnya mencari distribusi  $t_{table}$  untuk  $\alpha = 0.05$  dan derajat keabsahan (dk = n-2) untuk mengetahui nilai signifikan validitas sebuah instrumen pada setiap item pernyataan, dilakukan perbandingan pada nilai korelasi  $t_{hitung}$  dengan nilai  $t_{table}$  dalam taraf signikansi 5% dengan kriteria:

- a. Apabila  $t_{hitung} < t_{table}$ , maka butir pernyataan dinyatakan tidak valid.
- b. Apabila  $t_{hitung} > t_{table}$ , maka butir pernyataan dinyatakan valid.

Penyebaran angket untuk uji validitas ini diberikan kepada 30 responden di Dinas Pendidikan Provinsi Jawa Barat Bidang Guru dan Tenaga

Kependidikan (GTK) dan Teknologi Informasi dan Komunikasi Pendidikan (TIKOMDIK).

Nilai  $t_{tablel}$  dari 30 responden dengan  $\alpha = 0.05$  yaitu dapat diketahui  $t_{tablel} = 30 - 2 = 28$ . Sehingga  $t_{tablel}$  sebesar 1.701.

| <b>Frash UJI Vandras Variabel A (Beball Ref</b> [a) |                |              |             |                    |                 |  |
|-----------------------------------------------------|----------------|--------------|-------------|--------------------|-----------------|--|
| N <sub>0</sub>                                      | <i>Thitung</i> | $t_{hitung}$ | $t_{table}$ | Keterangan         | Keputusan       |  |
| $\mathbf{1}$                                        | 0.569          | 3.661349     | 1.701       | Valid              | Digunakan       |  |
| $\overline{2}$                                      | 0.503          | 3.079565     | 1.701       | Valid              | Digunakan       |  |
| 3                                                   | 0.418          | 2.434757     | 1.701       | Valid              | Digunakan       |  |
| 4                                                   | 0.645          | 4.466235     | 1.701       | Valid              | Digunakan       |  |
| 5                                                   | 0.675          | 4.840985     | 1.701       | Valid              | Digunakan       |  |
| 6                                                   | 0.783          | 6.660936     | 1.701       | Valid              | Digunakan       |  |
| $\tau$                                              | 0.364          | 2.067972     | 1.701       | Valid              | Digunakan       |  |
| 8                                                   | 0.588          | 3.846648     | 1.701       | Valid              | Digunakan       |  |
| 9                                                   | 0.582          | 3.787134     | 1.701       | Valid              | Digunakan       |  |
| 10                                                  | 0.583          | 3.796987     | 1.701       | Valid              | Digunakan       |  |
| 11                                                  | 0.724          | 5.553853     | 1.701       | Valid              | Digunakan       |  |
| 12                                                  | 0.828          | 7.813705     | 1.701       | Valid              | Digunakan       |  |
| 13                                                  | 0.590          | 3.866701     | 1.701       | Valid              | Digunakan       |  |
| 14                                                  | 0.573          | 3.699605     | 1.701       | Valid              | Digunakan       |  |
| 15                                                  | 0.380          | 2.173838     | 1.701       | Valid              | Digunakan       |  |
| 16                                                  | 0.527          | 3.281252     | 1.701       | Valid              | Digunakan       |  |
| 17                                                  | 0.298          | 1.651921     | 1.701       | <b>Tidak Valid</b> | Tidak Digunakan |  |
| 18                                                  | 0.516          | 3.187546     | 1.701       | Valid              | Digunakan       |  |
| 19                                                  | 0.615          | 4.127029     | 1.701       | Valid              | Digunakan       |  |
| 20                                                  | 0.403          | 2.330065     | 1.701       | Valid              | Digunakan       |  |
| 21                                                  | 0.732          | 5.685239     | 1.701       | Valid              | Digunakan       |  |
| 22                                                  | 0.688          | 5.016536     | 1.701       | Valid              | Digunakan       |  |
| 23                                                  | 0.685          | 4.975244     | 1.701       | Valid              | Digunakan       |  |
| 24                                                  | 0.583          | 3.796987     | 1.701       | Valid              | Digunakan       |  |
| 25                                                  | 0.623          | 4.214413     | 1.701       | Valid              | Digunakan       |  |
| 26                                                  | 0.558          | 3.558102     | 1.701       | Valid              | Digunakan       |  |
| 27                                                  | 0.087          | 0.462113     | 1.701       | <b>Tidak Valid</b> | Tidak Digunakan |  |
| 28                                                  | 0.576          | 3.728554     | 1.701       | Valid              | Digunakan       |  |
| 29                                                  | 0.415          | 2.413631     | 1.701       | Valid              | Digunakan       |  |
| 30                                                  | 0.442          | 2.607363     | 1.701       | Valid              | Digunakan       |  |
| 31                                                  | 0.397          | 2.288825     | 1.701       | Valid              | Digunakan       |  |

**Tabel 3.4 Hasil Uji Validitas Variabel X (Beban Kerja)**

*Sumber: Hasil pengolahan data menggunakan SPSS 26.0 dan Excel*

Berdasarkan perhitungan tabel di atas, dapat diketahui bahwa hasil uji validitas variabel X (Beban Kerja) terdapat 2 item yang tidak valid yaitu item 17 dan 27. Item tersebut tidak akan digunakan karena sudah ada pernyataan yang mewakili pernyataan tersebut. Sedangkan 29 item lainnya dinyatakan valid karena  $t_{hitung} > t_{tablel}$ .

| Hasil Uji validitas variabel Y (Efektivitas Kerja) |              |              |             |            |           |
|----------------------------------------------------|--------------|--------------|-------------|------------|-----------|
| N <sub>o</sub>                                     | $r_{hitung}$ | $t_{hitung}$ | $t_{table}$ | Keterangan | Keputusan |
| $\mathbf{1}$                                       | 0.439        | 2.585424     | 1.701       | Valid      | Digunakan |
| $\overline{2}$                                     | 0.460        | 2.741344     | 1.701       | Valid      | Digunakan |
| 3                                                  | 0.465        | 2.779305     | 1.701       | Valid      | Digunakan |
| $\overline{4}$                                     | 0.629        | 4.281364     | 1.701       | Valid      | Digunakan |
| 5                                                  | 0.740        | 5.821695     | 1.701       | Valid      | Digunakan |
| 6                                                  | 0.523        | 3.246920     | 1.701       | Valid      | Digunakan |
| 7                                                  | 0.685        | 4.975244     | 1.701       | Valid      | Digunakan |
| 8                                                  | 0.734        | 5.718863     | 1.701       | Valid      | Digunakan |
| 9                                                  | 0.429        | 2.513056     | 1.701       | Valid      | Digunakan |
| 10                                                 | 0.457        | 2.718727     | 1.701       | Valid      | Digunakan |
| 11                                                 | 0.496        | 3.022593     | 1.701       | Valid      | Digunakan |
| 12                                                 | 0.713        | 5.380826     | 1.701       | Valid      | Digunakan |
| 13                                                 | 0.679        | 4.894078     | 1.701       | Valid      | Digunakan |
| 14                                                 | 0.527        | 3.281252     | 1.701       | Valid      | Digunakan |
| 15                                                 | 0.544        | 3.430614     | 1.701       | Valid      | Digunakan |
| 16                                                 | 0.522        | 3.238383     | 1.701       | Valid      | Digunakan |
| 17                                                 | 0.735        | 5.735796     | 1.701       | Valid      | Digunakan |
| 18                                                 | 0.404        | 2.336973     | 1.701       | Valid      | Digunakan |
| 19                                                 | 0.714        | 5.396209     | 1.701       | Valid      | Digunakan |
| 20                                                 | 0.686        | 4.988954     | 1.701       | Valid      | Digunakan |
| 21                                                 | 0.544        | 3.430614     | 1.701       | Valid      | Digunakan |
| 22                                                 | 0.616        | 4.137838     | 1.701       | Valid      | Digunakan |

**Tabel 3.5 Hasil Uji Validitas Variabel Y (Efektivitas Kerja)**

*Sumber: Hasil pengolahan data menggunakan SPSS 26.0 dan Excel*

Berdasarkan perhitungan tabel di atas, dapat diketahui bahwa seluruh uji validitas variabel Y (Efektivitas Kerja) yang berjumlah 22 item dinyatakan valid dan dapat digunakan karena $t_{hitting} > t_{tablel}$  .

# **3.8.1.2 Uji Reliabilitas**

Uji reliabilitas bertujuan untuk mengevaluasi sejauh mana pengukuran yang dilakukan dengan menggunakan objek yang sama akan menghasilkan temuan yang konsisten atau serupa. Uji ini dilakukan setelah pertanyaan-pertanyaan yang telah melewati uji validitas dipilih. Tujuan dari uji reliabilitas ini adalah untuk mengukur tingkat kepercayaan atau konsistensi data yang diperoleh, memberikan keyakinan bahwa pengukuran yang dilakukan akan memberikan hasil yang konsisten jika diulang pada waktu yang berbeda atau dengan sampel yang berbeda (Sugiyono, 2017:130). Variabel dikatakan reliabel jika memenuhi kriteria berikut: Variabel dinyatakan reliabel dengan kriteria berikut:

- 1) Jika r-alpha positif dan lebih besar dari r-tabel maka pernyataan tersebut reliabel.
- 2) Jika r-alpha negatif dan lebih kecil dari r-tabel maka pernyataan tersebut tidak reliabel.
	- a) Jika nilai *Cronbach's Alpha* > 0,6 maka reliabel.
	- b) Jika nilai *Cronbach's Alpha* < 0,6 maka tidak reliabel.

Adapun langkah-langkah uji Reliabilitas yang dilakukan adalah sebagai berikut:

- 1. Buka program SPSS versi 26.0;
- 2. Masukkan data item setiap responden ke SPSS pada *Data View;*
- 3. Klik *Variable View* kemudian klik *Analyze;*
- 4. Klik kembali *Data View* kemudian klik *Analyze;*
- 5. Pilih *Scale* kemudian klik *Reability Analysis;*
- 6. Pindahkan semua data yang ada di sebelah kiri ke sebelah kanan;
- 7. Lalu klik OK.

#### **a. Hasil Uji Reliabilitas Variabel X (Beban Kerja)**

# **Tabel 3.6 Hasil Perhitungan Uji Reliabilitas Variabel X (Beban Kerja)** *Reliability Statistics Cronbach' Alpha N of Items*

| $I_{1},,I_{n},$ II $$ I $$ $$ $$ $I_{n}$ $I_{n}$ $$ $I_{n}$ $$ $$ $$ $$ $$ $$ $CDCC$ |  |
|--------------------------------------------------------------------------------------|--|

*Sumber: Hasil pengolahan data menggunakan SPSS 26.0*

Berdasarkan perhitungan tabel diatas, diketahui bahwa nilai  $r_{hituna}$  = 0.922 sedangkan nilai  $r_{table1} = 0.374$ . Hal tersebut menunjukkan bahwa  $r_{hitung} > r_{tablel}$  (0.922 > 0.374), artinya instrumen penelitian variabel X yang berjumlah 31 item dinyatakan reliabel. Sehingga instrumen tersebut dapat digunakan dalam penelitian.

#### **b. Hasil Uji Reliabilitas Variabel Y (Efektivitas Kerja)**

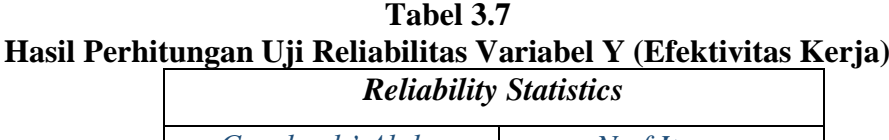

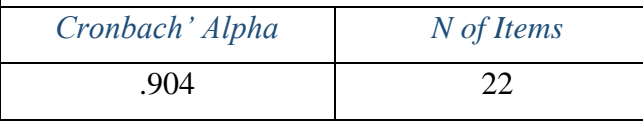

*Sumber: Hasil pengolahan data menggunakan SPSS 26.0*

Berdasarkan perhitungan tabel diatas, diketahui bahwa nilai  $r_{hitung}$  = 0.904 sedangkan nilai  $r_{table1} = 0.374$ . Hal tersebut menunjukkan bahwa  $r_{hitung} > r_{tablel}$  (0.904 > 0.374), artinya instrumen penelitian variabel Y yang berjumlah 22 item dinyatakan reliabel. Sehingga instrumen tersebut dapat digunakan dalam penelitian.

#### **3.9 Prosedur Penelitian**

- 1. Menentukan Fokus Kajian: Peneliti menentukan subjek kajian, yaitu beban kerja di bidang sekretariat dinas pendidikan Provinsi Jawa Barat. Latar belakang masalah didasari oleh teori dan kebijakan yang ada di lembaga.
- 2. Deskripsi Masalah dan Perumusan: Peneliti mendeskripsikan masalah melalui studi pendahuluan menggunakan observasi, wawancara, dan studi dokumentasi. Hasilnya dianalisis dan diubah menjadi perumusan masalah serta hipotesis.
- 3. Kajian Teoritis: Peneliti mengkaji teori-teori yang berkaitan dengan masalah yang diangkat, yaitu beban kerja dan efektivitas kerja pegawai. Teori-teori ini didasarkan pada pandangan beberapa ahli.
- 4. Pengumpulan Data: Peneliti mengumpulkan data dengan menyebarkan instrumen penelitian kepada responden yang telah dipilih sebanyak 63 orang.
- 5. Analisis Data: Data yang terkumpul kemudian diolah sesuai kebutuhan penelitian. Hasil analisis data ini akan digunakan untuk menarik kesimpulan.
- 6. Kesimpulan dan Penyusunan Skripsi: Peneliti menarik kesimpulan dari hasil keseluruhan penelitian yang dilakukan. Hasil penelitian akan disusun dan dijelaskan dalam bentuk skripsi.

#### **3.10 Analisis Data**

Menurut definisi yang dikemukakan oleh Sugiyono (2017:232) Analisis data adalah tahap penting dalam penelitian yang membantu menggali informasi yang relevan dari data yang telah dikumpulkan. Dengan menganalisis data, peneliti dapat mendapatkan wawasan yang lebih mendalam mengenai topik penelitian dan mengambil kesimpulan yang lebih akurat. Setelah mendapatkan informasi yang diperlukan untuk penelitian ini, peneliti akan melakukan langkah-langkah seperti yang disebutkan di bawah ini:

#### **3.10.1 Seleksi Data**

Seleksi data merupakan tindakan menyaring dan memilih data yang diperoleh untuk menjadi komponen laporan penelitian. Tujuannya adalah memastikan bahwa data yang diperoleh sesuai dengan keperluan penelitian dan dianggap penting untuk diintegrasikan sebagai hasil laporan penelitian guna mencapai keselarasan. Terkadang, data yang terkumpul mungkin tidak sesuai dengan tujuan penelitian, maka dari itu, perlunya proses seleksi data.Proses memilah dan memilih data untuk digunakan sebagai laporan penelitian dikenal sebagai seleksi data. Proses seleksi data diperlukan karena data yang dikumpulkan mungkin tidak sesuai dengan tujuan penelitian dan tidak layak untuk digunakan sebagai laporan hasil penelitian.

#### **3.10.2 Klasifikasi Data**

Klasifikasi data adalah adalah proses mengategorikan data yang diperoleh berdasarkan segmen-segmen tertentu yang telah ditentukan dalam penelitian. Pengelompokan ini bertujuan untuk memberikan pembatasan pada cakupan topik yang akan diteliti. Melalui pengelompokan data, informasi-informasi akan teratur dan terstruktur sehingga dapat membantu peneliti dalam menjalankan proses penelitian dengan lebih terorganisir.

#### **3.10.3 Merumuskan Hasil Penelitian**

Data yang dikumpulkan akan dirumuskan menggunakan pengklasifikasian yang telah ditetapkan sebelumnya. Hasil penelitian ini akan diuraikan dalam berbagai cara dan disajikan dalam bentuk laporan yang sistematis dan terarah.

# **3.11 Teknik Pengolahan Data**

# **3.11.1 Menghitung Kecenderungan Umum Skor Responden Berdasarkan Perhitungan Rata-Rata WMS (***Weight Means Score***)**

Teknik *Weight Means Score* (WMS) digunakan untuk menilai dan menggambarkan posisi atau kecenderungan tingkat kesesuaian setiap elemen dengan kriteria yang telah ditentukan sebelumnya. Dalam metode ini, setiap elemen diberi bobot yang mencerminkan tingkat pentingnya, dan kemudian nilai rata-rata bobot digunakan untuk memperoleh pemahaman tentang sejauh mana setiap elemen memenuhi kriteria yang telah ditentukan. Adapun rumus dari WMS adalah sebagai berikut:

$$
\overline{X} = \frac{\sum x}{n}
$$

# **Keterangan:**

 $\overline{X}$  = Nilai rata-rata yang dicari

 $\Sigma x =$  Jumlah skor gabungan (frekuensi jawaban dikali bobot nilai untuk setiap alternatif jawaban

 $n = J$ umlah responden

Adapun langkah-langkah dalam pengolahan kecenderungan umum skor responden berdasarkan perhitungan rata-rata WMS yang dilakukan adalah sebagai berikut:

- 1. Memberikan bobot nilai untuk setiap alternatif jawaban yang menggunakan skala likert dengan skor 1 sampai 4;
- 2. Menghitung jumlah responden setiap item dan kategori jawaban;
- 3. Menunjukkan jawaban responden untuk setiap item dan langsung dikaitkan dengan bobot alternatif jawaban itu sendiri;
- 4. Menghitung dengan nilai rata-rata untuk setiap item pada masing-masing kolom;
- 5. Menentukan kriteria pengelompokkan WMS untuk skor rata-rata setiap kemungkinan jawaban;
- 6. Mencocokkan hasil perhitungan setiap variabel dengan kriteria masingmasing untuk menentukan kecenderungan setiap variabel.

Setelah diketahui skor rata-rata harga  $\overline{X}$  dikonsultasikan dengan kriteria hasil perhitungan kecenderungan skor rata-rata yang masing-masing kriterianya adalah sebagai berikut:

| Konsultasi Hasil Perhitungan WMS |                 |  |  |  |
|----------------------------------|-----------------|--|--|--|
| <b>Rentang Nilai</b>             | <b>Kriteria</b> |  |  |  |
| $3,01 - 4,00$                    | Sangat Baik     |  |  |  |
| $2,01 - 3,00$                    | Baik            |  |  |  |
| $1,01 - 2,00$                    | Rendah          |  |  |  |
| $0.01 - 1.00$                    | Sangat Rendah   |  |  |  |

**Tabel 3.8**

*Sumber: Akdon dan Hadi (2005:39)*

# **3.11.2 Mengubah Skor Mentah Menjadi Skor Baku**

Untuk mengubah skor mentah menjadi skor baku untuk setiap variabel penelitian, menggunakan rumus:

$$
Ti = 50 + 10 \frac{(Xi - \bar{X})x^2}{S}
$$

# **Keterangan:**

- $Ti = Skor$  baku yang dicari
- $\overline{X}$  = Skor rata-rata
- $S =$ Simpangan baku
- $Xi$  = Skor mentah

Untuk menggunakan rumus tersebut, maka akan ditempuh melalui langkahlangkah sebagai berikut:

- 1. Mencari skor terbesar dan skor terkecil;
- 2. Menentukan nilai rentangan (R) yaitu skor tertinggi dikurangi skor terendah;
- 3. Menentukan banyak kelas interval (BK) dengan rumus:

 $BK = 1 + (3,3) \log n$ 

4. Menentukan panjang kelas interval (P) yaitu rentang (R) dibagi banyak kelas interval (BK), dengan rumus:

$$
PK = \frac{R}{BK}
$$

5. Mencari skor rata-rata (mean) dengan menggunakan rumus:

$$
\bar{X} = \frac{\sum F i X i}{\sum F i}
$$

6. Mencari simpangan baku atau standar deviasi dengan menggunakan rumus:

$$
s^{2} = \frac{n\sum Fixi - (\sum Fixi)^{2}}{N (N - 1)}
$$

7. Mengubah data ordinal menjadi data interval dengan rumus:

$$
Ti = 50 + 10 \frac{(Xi - \bar{X})x^2}{S}
$$

# **3.11.3 Uji Normalitas**

Uji normalitas berfungsi untuk mengidentifikasi apakah variabel yang sedang diuji memiliki distribusi data yang mengikuti pola normal atau tidak. Distribusi normal memiliki signifikansi penting karena dalam pendekatan statistik parametrik, pengujian hipotesis akan menjadi tidak akurat jika data variabel tidak mengikuti distribusi normal. Dengan melakukan uji normalitas, peneliti dapat menentukan apakah data variabel memenuhi asumsi distribusi normal yang diperlukan dalam analisis statistik tertentu (Sugiyono, 2017:239) Salah satu metode yang digunakan dalam pengujian normalitas adalah grafik normal *Probability Plots* sebagai berikut:

1) Jika data menyebar disekitar garis diagonal dan mengikuti arah garis diagonal, maka dapat disimpulkan bahwa model regresi memenuhi asumsi normalitas.

2) Jika data menyebar jauh dari garis diagonal dan tidak mengikuti arah garis diagonal, maka dapat disimpulkan bahwa model regresi tidak memenuhi asumsi normalitas.

Uji normalitas dilakukan dengan menggunakan metode chi kuadrat  $(x^2)$  untuk memastikan apakah pengolahan data dalam penelitian ini menggunakan analisis parametrik atau non-parametrik sebagai berikut:

$$
X^2 = \sum \frac{(fo - fe)^2}{fe}
$$

# **Keterangan:**

 $X^2$  = Kuadrat Chi yang dicari

*fo* = Frekuensi hasil penelitian

*fe* = Frekuensi yang diharapkan

Adapun untuk melakukan perhitungan uji normalitas dapat dilakukan dengan menggunakan bantuan SPSS versi 26.0 dengan rumus *Kolmogorov Smirnov*, berikut adalah penjelasannya:

- 1. Buka program SPSS;
- 2. Masukan data baku Variabel X dan Variabel Y pada *data view;*
- 3. Klik *variable view*, pada kolom *name* baris pertama diisi dengan Variabel X dan baris kedua dengan Variabel Y, selanjutnya pada kolom desimal menjadi 0, kolom Variabel Y, selanjutnya pada kolom desimal menjadi 0, kolom label diisi dengan nama Variabel X (Beban Kerja) dan Variabel Y (Efektivitas Kerja);
- 4. Kemudian pada *data view* klik *analyze* lalu pilih *regression* kemudian linear untuk merubah data ke dalam bentuk residual;
- 5. Selanjutnya akan muncul kotak dialog linear *regression*, dalam kotak tersebut pindahkan Variabel X ke independen dan Variabel Y ke dependen;
- 6. Klik menu *save* pada tabel residual centang *unstandardized* lalu *continue* kemudian klik OK;
- 7. Langkah selanjutnya pilih menu *analyze*, pilih *non-parametic test* kemudian *legacy dialogs* lalu pilih 1 – *sample* K-S;
- *8.* Selanjutnya pindahkan variabel X, Y, dan *unstandardized* residual dalam kolom *test variable list;*
- 9. Kemudian tekan OK.

# **3.11.4 Uji Liniearitas**

Uji Linieritas digunakan untuk mengevaluasi apakah model yang digunakan dalam penelitian sudah sesuai atau tidak, serta untuk menentukan jenis fungsi yang paling cocok untuk mewakili hubungan antara variabel. Uji ini membantu dalam memastikan apakah hubungan antara variabel dapat dijelaskan dengan bentuk linear, kuadrat, kubik, atau bentuk lainnya. Dengan melakukan uji linieritas, peneliti dapat memastikan bahwa model yang digunakan untuk analisis sesuai dengan karakteristik data yang ada (Ghozali, 2018:167). Model dapat dinyatakan mengalami syarat linieritas apabila *sig linearity* < 0.05 dan nilai *deviation from linearity sig* > 0.05.

Untuk langkah-langkah pengujian linieritas pada penelitian ini dilakukan dengan menggunakan *SPSS 26.0 For Windows* dengan teknik *lack-of-fit test*, sebagai berikut:

- 1. Buka program *Statistical Product for Service Solutions (SPSS);*
- 2. Kemudian input data baku pada bagian *Data View;*
- 3. Setelah data ter-input, selanjutnya pilih menu *Analyze* kemudian pilih Compare Means dan klik *Means*;
- 4. Akan muncul kotak dialog, kemudian isi kolom *Dependent List* dengan variabel Y, kemudian kolom *Independent List* dengan Variabel X, Selanjutnya klik *Options*;
- 5. Kemudian beri tanda centang pada *Test for linearity* ketika muncul kotak dialog baru;
- 6. Klik *Continue*, selanjutnya klik *OK*;
- 7. Setelah itu, hasil akan keluar dan yang perlu diperhatikan adalah hanya *ANOVA Table.*

#### **3.11.5 Uji Hipotesis Penelitian**

#### **3.11.5.1Uji Koefisien Korelasi**

Untuk menentukan arah dan besarnya hubungan antara dua variabel atau lebih, digunakan analisis koefisien korelasi. Sementara kekuatan hubungan ditentukan oleh nilai koefisien korelasi, arah hubungan dapat dinyatakan sebagai positif atau negatif (Sugiyono, 2017). Teknik yang digunakan dalam pengujian hipotesis penelitian ini menggunakan teknik korelasi *Pearson Product Moment* dengan rumus sebagai berikut:

$$
r_{xy} = \frac{N \sum xy (\sum x)(\sum y)}{\sqrt{\{N \sum x^2 - (\sum x)^2\} \{N \sum y^2 - (\sum y)^2\}}}
$$

#### **Keterangan:**

 $r_{xy}$  = Koefisien korelasi antara variabel x dan y

 $\sum xy$  = Jumlah perkalian antara variabel x dan y

 $\Sigma$ **x**<sup>2</sup> **= Jumlah dari kuadrat nilai x** 

 $\sum y^2$  = Jumlah dari kuadrat nilai y

**(∑x)² =** Jumlah nilai x kemudian dikuadratkan

**(∑y)² =** Jumlah nilai y kemudian dikuadratkan

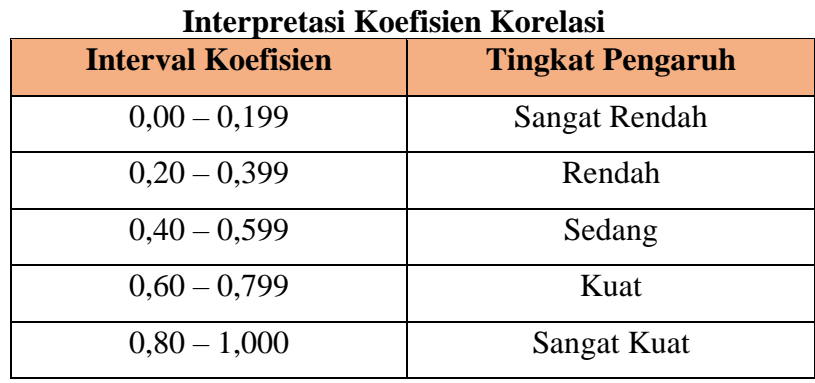

**Tabel 3.9**

*Sumber: Sugiyono (2013:250)*

Selanjutnya, dalam proses pengambilan keputusan dalam pengujian koefisien korelasi ini dilihat dari nilai signifikansi yang dihasilkan, yaitu:

- a. Jika nilai *Sign*. (2-*tailed*) < 0,05, maka terdapat korelasi antara kedua variabel.
- b. Jika nilai *Sign*. (2-*tailed*) > 0,05, maka tidak terdapat korelasi antara kedua variabel.

Berikut adalah langkah-langkah dalam analisis koefisien korelasi menggunakan *SPSS 26.0 For Windows* sebagai berikut:

- 1. Buka SPSS dan pilih menu *Type* in Data;
- 2. Masukkan data baku X dan Y pada kolom di *data view;*
- 3. Klik variabel *view* dan ubah nama pada kolom name menjadi Variabel X dan baris kedua dengan Variabel Y, pada kolom desimal ubah menjadi 0, kemudian label diisi dengan nama masing-masing variabel, untuk kolom Measure pilih Nominal, abaikan kolom lainnya;
- 4. Pilih menu *analyze* yang tersedia pada menu utama, lalu pilih *Correlate* kemudian pilih sub menu Bivariate;
- 5. Maka kemudian muncul layar *Bivarriate Correlations*. Masukkan Variabel X dan Y dalam kotak *variables*;
- 6. Pilih *correclation coefficient pearson* dan *test of significance* dengan *onetailed.*

## **3.11.5.2Uji Tingkat Signifikan**

Pengujian ini dimaksudkan untuk mengukur tingkat signifikansi keterkaitan antara variabel X dan variabel Y. dalam pengujiannya digunakan rumus sebagai berikut:

$$
t_{\text{hitung}=\frac{r\sqrt{n-2}}{\sqrt{1-r^2}}}
$$

## **Keterangan:**

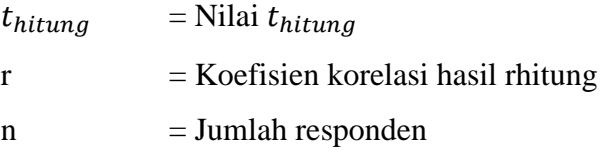

Dalam perhitungannya peneliti menggunakan *SPSS versi 26.0 For Windows* dengan hasil uji t berada pada tabel *coefficient*. Distribusi (tabel t) untuk α = 0,05 dan derajat kebebasan (dk = n -2). Setelah nilai  $t_{hitung}$  diketahui, langkah selanjutnya adalah membandingkan antara  $t_{hitung}$  dengan  $t_{table}$ , berdasarkan ketentuan sebagai berikut:

- a. Jika nilai  $t_{hitung} > t_{tablel}$ , maka Ho ditolak dan Ha diterima, dengan kata lain koefisien korelasi antara variabel X dan variabel Y artinya signifikan.
- b. Jika nilai  $t_{hitung} < t_{table}$ , maka Ho diterima dan ha ditolak, dapat dikatakan bahwa koefisien korelasi antara variabel X dan variabel Y tidak siginifikan.

Adapun langkah-langkah yang digunakan untuk mencari nilai signifikasi dengan program SPSS adalah sebagai berikut:

- 1) Buka aplikasi program *SPSS 26.0 for Windows*, pilih *Variable View* dan isi kolom-kolom berikut:
	- a. Kolom *Name* pada baris pertama diisi dengan X dan baris kedua diisi denganY;
	- b. Kolom *Type* isi dengan *Numeric*;
	- c. Kolom *Width* diisi dengan 8;
	- d. Kolom *Decimal* menjadi 0;
	- e. Kolom Label untuk baris pertama diisi dengan nama Variabel X dan barisan kedua diisi dengan Variabel Y;
	- f. Kolom *Value* dan *Missing* diisi dengan *None*;
	- g. Kolom *Columns* diisi dengan 8;
	- h. Kolom *Align* pilih *Center*;
	- i. Kolom *Measure* pilih *Scale*.
- 2) Aktifkan *Data View*, kemudian masukkan data baku Variabel X dan Y;
- 3) Klik menu *Analyze*, kemudian pilih Regression dan pilih Linear;
- 4) Klik Variabel X, lalu masukkan pada kotak *independent* dan Variabel Y masukan pada kotak *dependent*;
- 5) Klik *Statistics*, pilih *Estimates*, Model *Fit* dan *Descriptive*, lalu klik *Continue*;
- 6) Klik *Plots*, lalu masukkan *SDRESID* ke kotak Y dan *ZPRED* ke kotak X, lalu klik *Next*;
- 7) Masukkan *ZPRED* ke kotak Y dan *DEPENDENT* ke kotak X;
- 8) Pilih *Histogram* dan *Normal Probability Plot*, klik *Continue*;
- 9) Klik *Save*, pada *Predicted Value* pilihlah *Unstandardized* dan *Prediction Interval* klik *Mean* dan *Individu*, kemudian klik *Continue*; dan
- 10) Klik *OK.*

#### **3.11.5.3Uji Koefisien Determinasi**

Analisis determinasi (r²) bertujuan untuk mengukur sejauh mana model dapat menjelaskan variasi dalam variabel dependen. Rentang nilai koefisien determinasi adalah dari 0 hingga 1. Nilai r² yang rendah mengindikasikan bahwa model memiliki kemampuan terbatas dalam menjelaskan variasi variabel dependen. Sedangkan nilai yang mendekati 1 menunjukkan bahwa variabel independen memberikan sebagian besar informasi yang dibutuhkan untuk meramalkan variasi dalam variabel dependen (Ghozali, 2018:97). Dalam penelitian ini, analisis determinasi digunakan untuk mengukur sejauh mana variabel independen mampu menjelaskan variasi yang terjadi pada variabel dependen. Adapun rumusnya yaitu sebagai berikut:

$$
KD = (r^2) \times 100\%
$$

#### **Keterangan:**

 $KD = Koefisien Determinasi yang dicari$ 

 $r^2$  = Koefisien Korelasi

Adapun langkah-langkah perhitungan koefisien determinasi menggunakan SPSS 26.0 For Windows yaitu sebagai berikut:

- 1. Buka program SPSS;
- 2. Aktifkan *data view*, masukkan data baku variabel X dan Y;
- 3. Pilih menu *analyze* > *regression*, kemudian klik linear;
- 4. Pindahkan variabel X ke kotak independen dan variabel Y ke kotak dependen
- 5. Klik *statistic*, lalu centang *estimates*, model fit R *square*, *descriptive*, kemudian klik *continue;*
- 6. Klik *plots*, masukkan *SDRESID* ke kotak Y dan *ZPRED* ke kotak X, lalu klik *next;*
- 7. Pilih *histogram* dan normal *probability plot*, klik *continue;*
- 8. Selanjutnya klik *save* pada *predicated value*, pilih *unstandardized* dan *prediction intervals* klik *mean* dan individu, lalu *continue;*
- 9. Terakhir klik *options*, pastikan bahwa taksiran *probability* sebesar 0,05 lalu klik *continue* dan OK

#### **3.11.5.4Analisis Regresi Sederhana**

Analisis regresi linier sederhana adalah alat analisis yang digunakan untuk mengetahui besarnya pengaruh variabel independen (X) terhadap variabel dependen (Y). Regresi sederhana mengacu pada hubungan fungsional atau kausal antara satu variabel independen dan satu variabel dependen. Hasil analisis regresi memiliki manfaat dalam membantu menentukan apakah peningkatan variabel independen akan menghasilkan peningkatan atau penurunan dalam variabel dependen. Analisis ini membantu mengidentifikasi hubungan dan pengaruh antara variabel-variabel tersebut dalam suatu konteks tertentu (Sugiyono, 2017:260). Dengan begitu digunakan analisis regresi sederhana dengan alat bantu *aplikasi SPSS 26.0 for windows.*

Persamaan umum regresi linier sederhana adalah:

$$
Y = a + bX
$$

- $Y =$  Subjek dalam variabel Subjek dalam variabel dependen yang diprediksikan
- $a =$ Konstanta

 $b =$ Koefisien variabel x

 $X = Variabel Independen$ 

Berdasarkan rumus di atas, untuk mencari harga a dan b digunakan rumus sebagai berikut:

$$
a = \frac{\sum Y - b \cdot \sum X}{n}
$$

$$
b = \frac{n\sum XY - \sum X \cdot \sum Y}{n \cdot \sum X^2 - (\sum X)^2}
$$

Berikut adalah penjabaran langkah-langkah perhitungan untuk mencari nilai analisis regresi linear melalui *SPSS 26.0 for Windows* adalah sebagai berikut:

- 1) Buka program SPSS;
- 2) Aktifkan *data view,* masukkan data baku variabel X dan Y;
- 3) Pilih menu *analyze*, pilih *regression*, kemudian klik linear;
- 4) Pindahkan Variabel X ke kotak independen dan Variabel Y ke kotak dependen;
- 5) Klik *statistic* lalu centang *estimates*, model fit R *square*, *descriptive*, kemudian klik *continue;*
- 6) Klik *plots*, masukkan *SDRESID* ke kotak Y dan *ZPRED* ke kotak X, lalu *next;*
- 7) Masukkan *ZPRED* ke kotak Y dan dependen ke kotak X;
- 8) Pilih histogram dan *normal probability plot*, klik *continue;*
- 9) Klik *save* pada *predicated value*, pilih *unstandardized* dan *prediction intervals* klik *mean* dan individu, lalu *continue;*
- 10) Klik *options*, pastikan bahwa taksiran *probability* sebesar 0,005;
- 11) Klik *continue* dan *OK*.